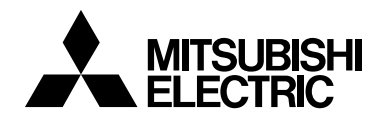

# 室内ユニット据付工事説明書(付属書 試運転方法)

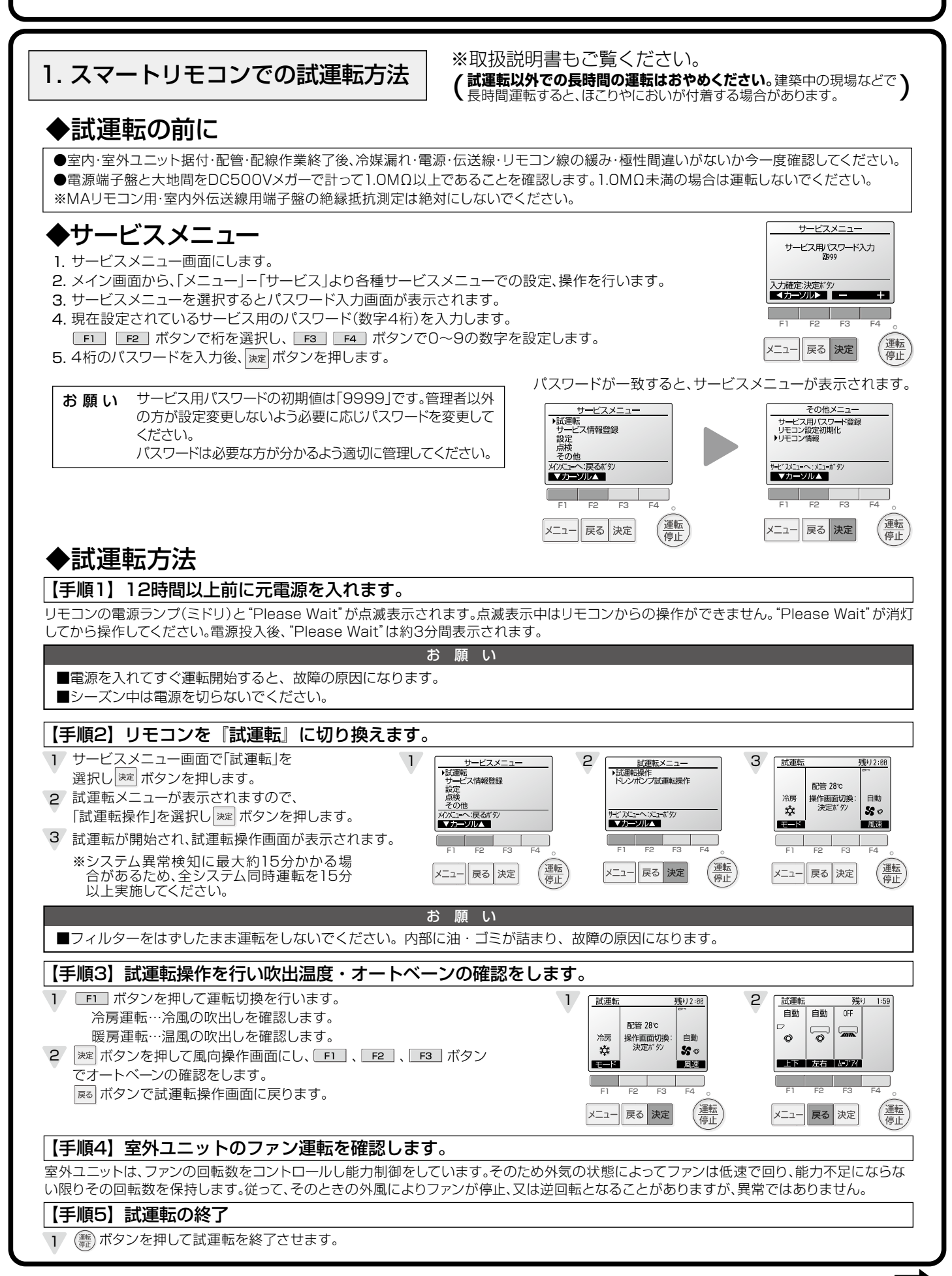

**1**

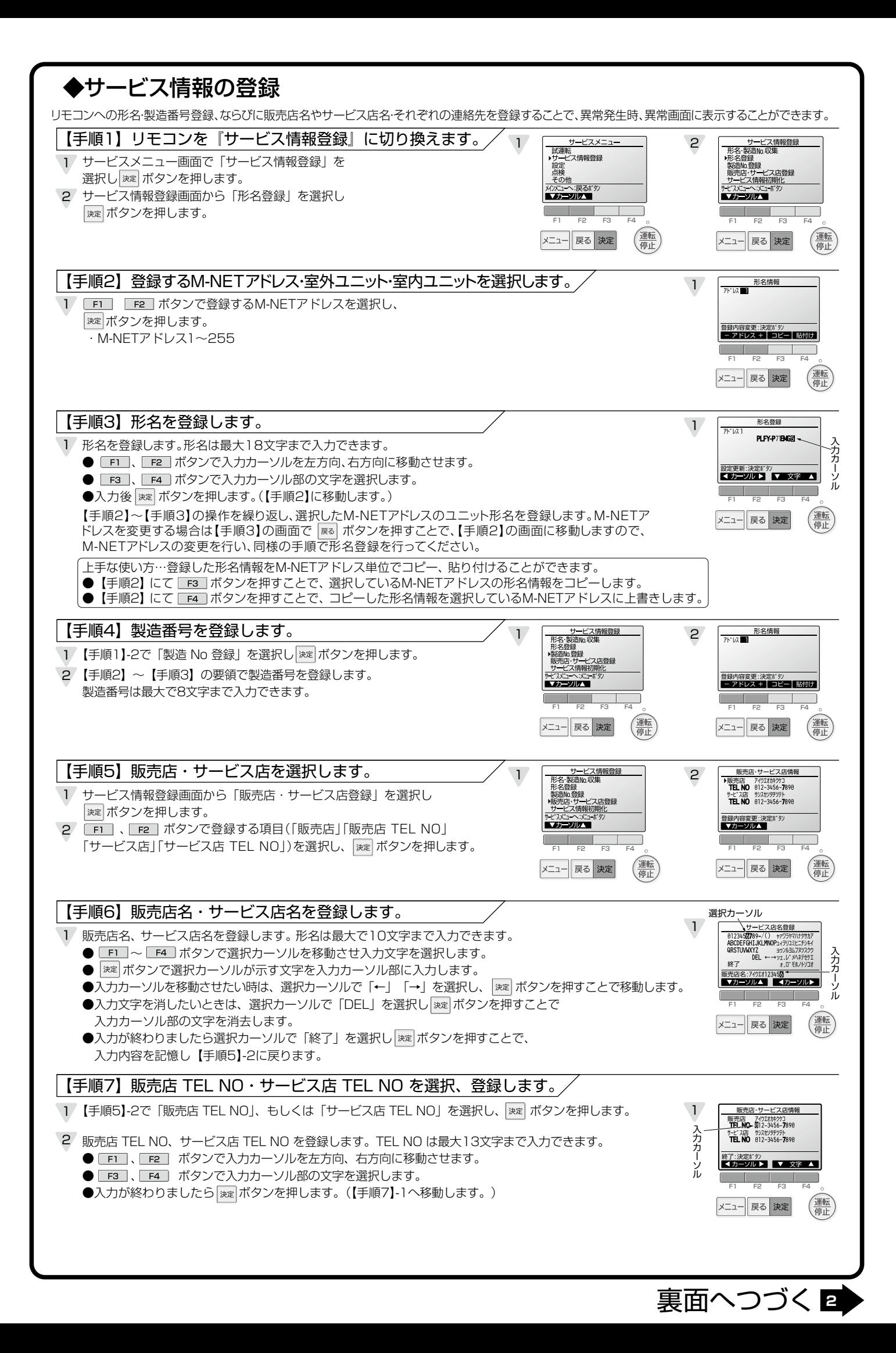

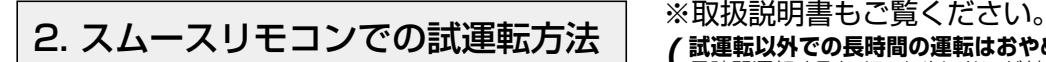

### **(試運転以外での長時間の運転はおやめください。**建築中の現場などで )<br>( 長時間運転すると、ほこりやにおいが付着する場合があります。 長時間運転すると、ほこりやにおいが付着する場合があります。

# ◆試運転の前に

●室内・室外ユニット据付・配管・配線作業終了後、冷媒漏れ・電源・伝送線・リモコン線の緩み・極性間違いがないか今一度確認してください。 ●電源端子盤と大地間をDC500Vメガーで計って1.0MΩ以上であることを確認します。1.0MΩ未満の場合は運転しないでください。 ※MAリモコン用・室内外伝送線用端子盤の絶縁抵抗測定は絶対にしないでください。

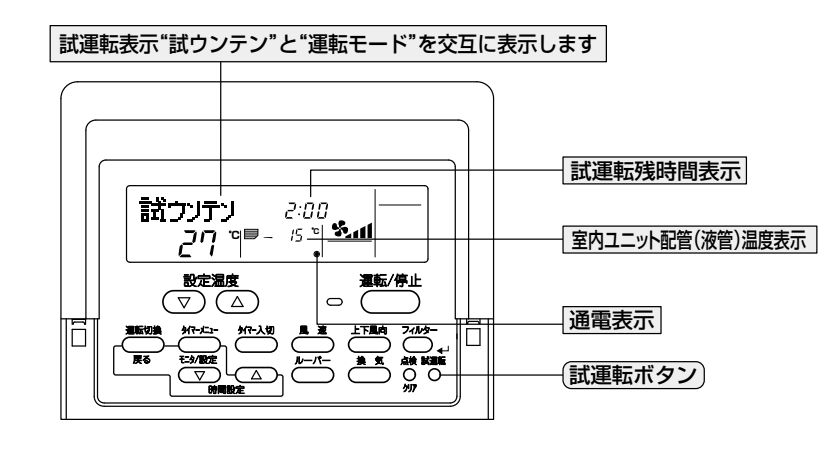

## ◆試運転方法

### 【手順1】12時間以上前に元電源を入れます。

電源投入後、リモコンに"PLEASE WAIT"が約3分間表示されます。

お 願 い

■電源を入れてすぐ運転開始すると、故障の原因になります。 ■シーズン中は電源を切らないでください。

### 【手順2】リモコンを『試運転』に切り換えます。

試運転 ボタンを2度押します。

※"試ウンテン"と設定されている運転モードが交互に表示されます。 ※システム異常検知に最大約15分かかる場合があるため、全システム同時運転を15分以上実施してください。

お 願 い

■フィルターをはずしたまま運転をしないでください。内部に油・ゴミが詰まり、故障の原因になります。

#### 【手順3】試運転操作を行い吹出温度、風速、オートベーンの確認をします。

1 |運転切換|ボタンを押して冷房(又は暖房)運転に切り換え、冷風(又は温風)が吹き出すことを確認してください。

- 2 |風速|ボタンを押して、風速が切り換わることを確認してください。
- 3 | 上下風向 | 又は |ルーバー| ボタンを押して、水平吹き、下吹きなど、風向調節が可能か確認してください。

※上下風向・ルーバーボタンを押した時、操作した機能が室内ユニットに無い場合は"無効ボタン"の表示がリモコンに表示されますが故障ではありません。

#### 【手順4】室外ユニットのファン運転を確認します。

室外ユニットは、ファンの回転数をコントロールし能力制御しています。そのため外気の状態によってファンは低速で回り、能力不足にならない 限りその回転数を保持します。従って、そのときの外風によりファンが停止、又は逆回転となることがありますが、異常ではありません。

#### 【手順5】試運転の終了

運転/停止 ボタンを押して試運転を終了させます。

#### 【手順6】電話番号の登録

リモコンへ異常時の連絡先設定で電話番号登録を行ってください。MAスムースリモコンでは、異常時の連絡先(工事店又は販売店)の電話番号を リモコンへ登録することができ、エラー発生時に表示されます。

登録操作の方法は、リモコンに付属の据付工事説明書又は室内ユニットの取扱説明書をご覧ください。

# 3. 点検コードが表示された場合

リモコンに点検コードが表示された場合は、下表をご覧ください。下表以外の点検コードが表示された場合は室外ユニット側(サービスパネル) 又は、サービスハンドブック等をご覧ください。

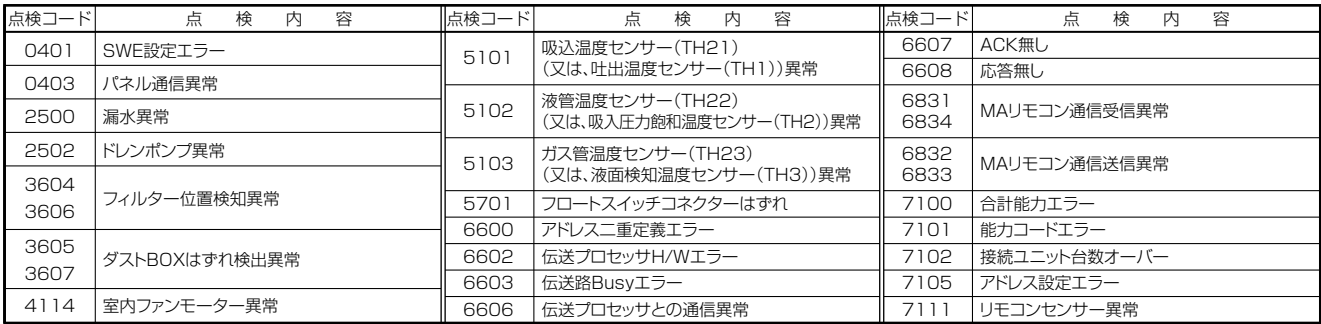